### **Introduction**

The data Showcase displays a univariate distribution of each data-field currently held within the central database. In some circumstances, researchers have requested cross-tabulations of datafields to inform them of the numbers of participants in certain categories to guide them either during submission of a main application to use the resource. For example, cross-tabulations would be able to inform you of how many cases of breast cancer or self-reported diabetes there are by age category and by sex.

UK Biobank has developed a cross-tab facility so registered researchers can generate their own cross-tabulations between 2 or 3 data-fields in UK Biobank Data Showcase.

## **Who can generate cross-tabulations?**

Only researchers who are registered with UK Biobank may use the cross-tabulation facility. For more information on how to get registered, please see the '[Register & apply](https://amsportal.ukbiobank.ac.uk/sitepages/sign%20in.aspx?ReturnUrl=%2f_layouts%2fAuthenticate.aspx%3fSource%3d%252FSitePages%252FHome%252Easpx&Source=%2FSitePages%2FHome%2Easpx)' section on the main UK Biobank website. Currently, this facility is only available at the Main Application stage when you choose the data-fields you want via showcase for your research project.

## **Which data-fields can be cross-tabulated?**

Some data-fields contain a large number of coding values (such as Treatment/medication code [\(20003\)](http://biobank.ctsu.ox.ac.uk/crystal/field.cgi?id=20003), Non-cancer illness code, self-reported [\(20002\)](http://biobank.ctsu.ox.ac.uk/crystal/field.cgi?id=20002), data-fields containing ICD or OPCS codes) and might not be accepted for tabulation or the result tables may be truncated. See Appendix A for a full list of data-fields with a high number of coding values.

If you require a cross-tabulation of a selected disease, procedure or treatment (for example), then please contact the Access Team requesting bespoke frequency tables.

### **Step-by-step guide to requesting cross-tabulations**

(Example: Diastolic blood pressure (4079) by sex (31))

- 1. Log into the **Access Management System** (AMS).
- 2. Open '**Data Showcase**' and navigate to the data-field of interest (e.g. Diastolic blood pressure, automated reading (4079)). [note, currently you can only do this at a Main Application stage].

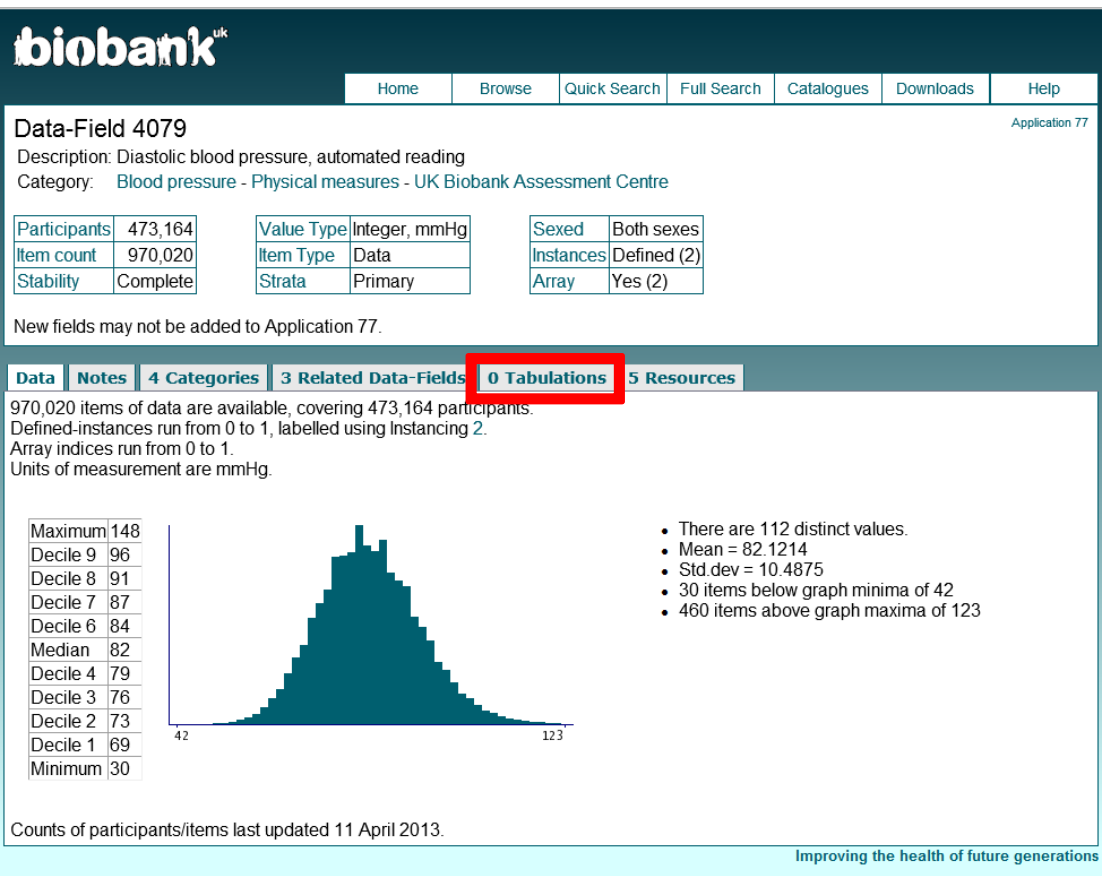

3. Go to the 'Tabulations' tab and select '**Request New**'.

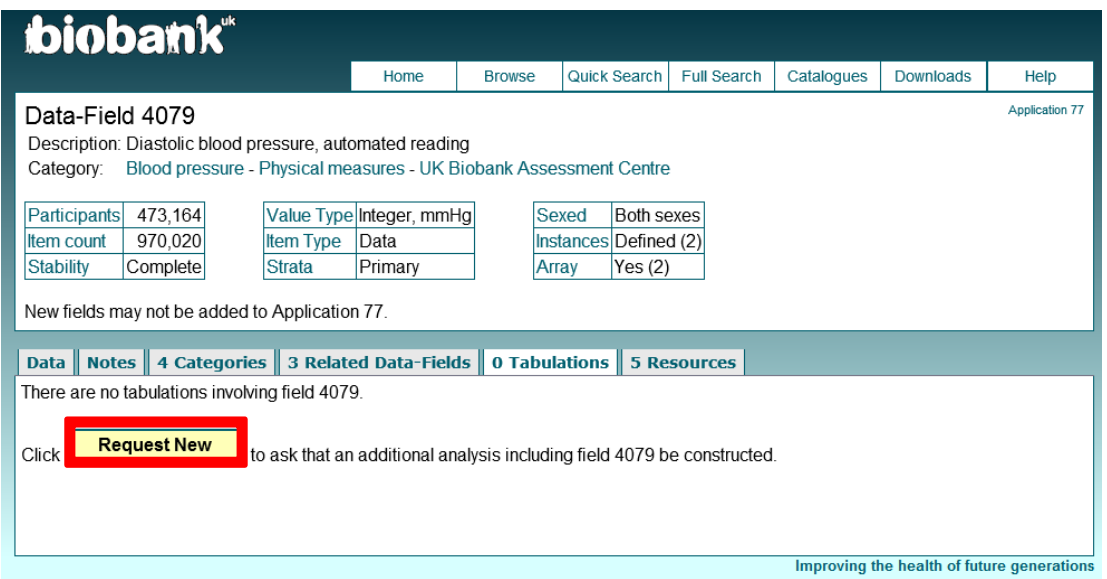

4. Enter the ID of second (and third) data-field to cross-tabulate (e.g. sex (31)) and press '**Submit**'.

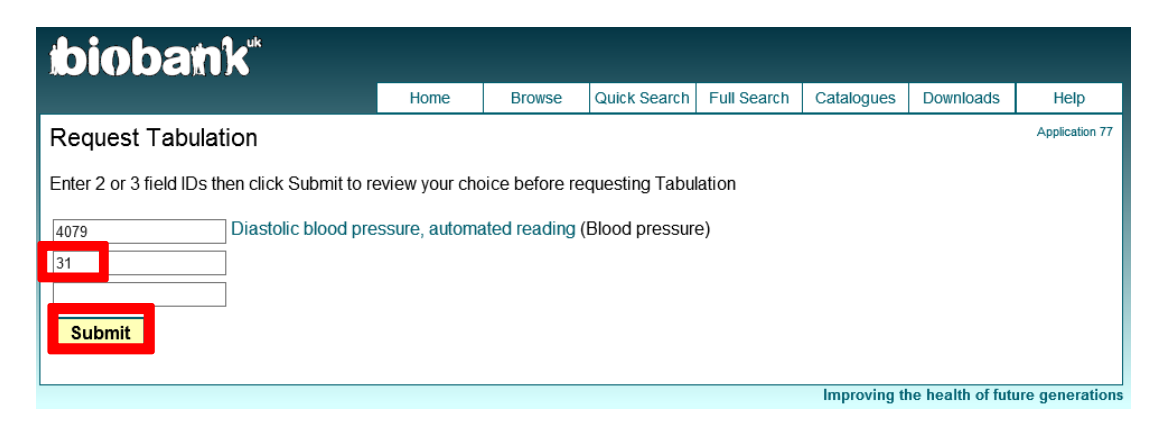

5. 'Request Tabulation' screen will appear to acknowledge new tabulation request.

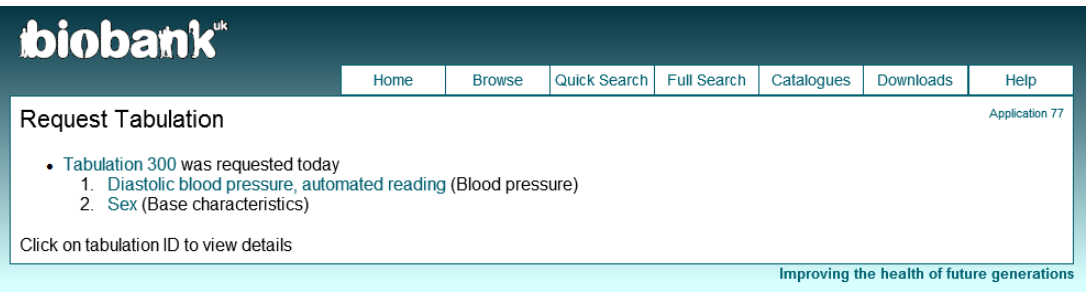

6. Tabulations usually take 1 to 2 working days to be generated and they will appear in the '**Tabulations**' tab in the data-field it was requested from.

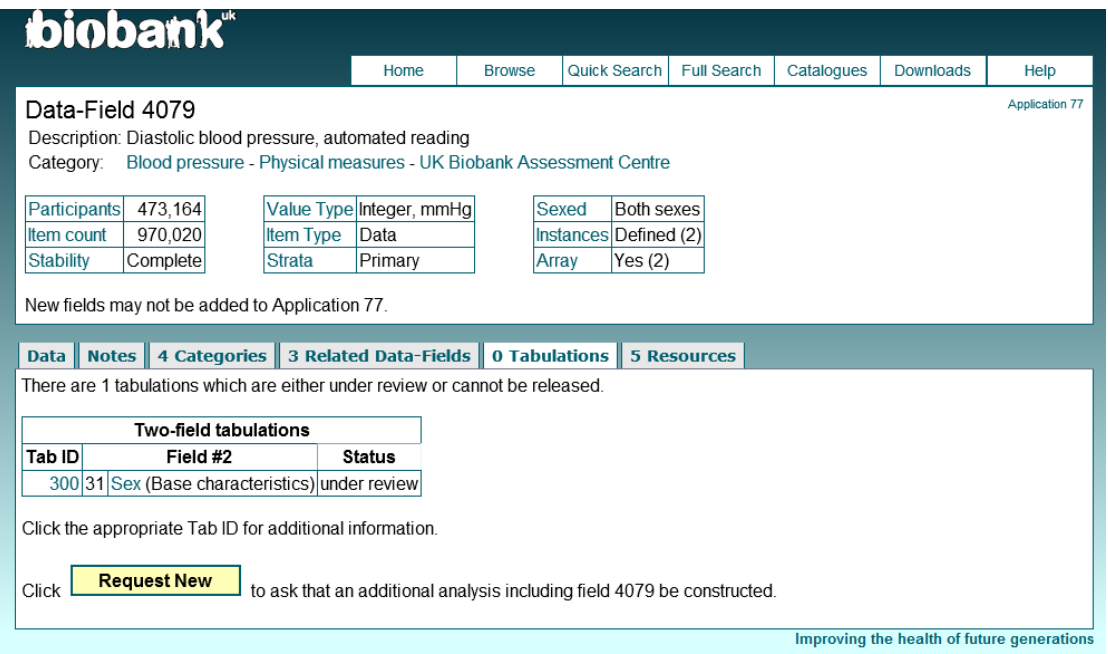

### **Tabulations for numerical data-fields**

All numerical data-fields will be converted to categorical for the purpose of tabulation and will be assigned arbitrary display bins by the Data Analysts team. For example 'Age when attended assessment centre' (21003) can be categorised into 5-year bins: <40, 40-45, 45-50, 50-55, 55-60, 60- 65, over 65.

If you have a specific requirement of how the categories should be defined, please contact the Access Team quoting your Tabulation ID.

## **Example of 3x3 contingency tables**

Below is an example of cross-tabulation of 3 data-fields:

- Age when attended assessment centre (21003)
- UK Biobank assessment centre (54)
- $\bullet$  Sex (31)

For 3x3 tables, the tabulations are spilt into as many tables as many distinct values are there in the data-field with least coding values. In the example below, sex has 2 coding values (Males / Females) so the tabulation is displayed as two tables. The data-field with second least coding values will be displayed in table in a row across, while the data-field with most coding values will be displayed vertically.

The tabulations are showed separately for baseline and repeat assessment.

# ibiobank®

#### Home **Browse** Quick Search Full Search Catalogues Downloads

**Application 684** 

Help

### **Tabulation 100**

This tabulation involves 3 fields

- 1. Age when attended assessment centre (Base characteristics)<br>2. UK Biobank assessment centre (Reception)
- 
- 3. Sex (Base characteristics)

Analysis released today.

522650 data points **Show all rows** 

### init.init.all rep1.rep1.all

- . 54, UK Biobank assessment centre : Initial assessment visit (2006-2010) at which participants were recruited and consent
- given<br>I ven Age when attended assessment centre (years) : Initial assessment visit (2006-2010) at which participants were recruited and consent given
- 

### 273469 data points

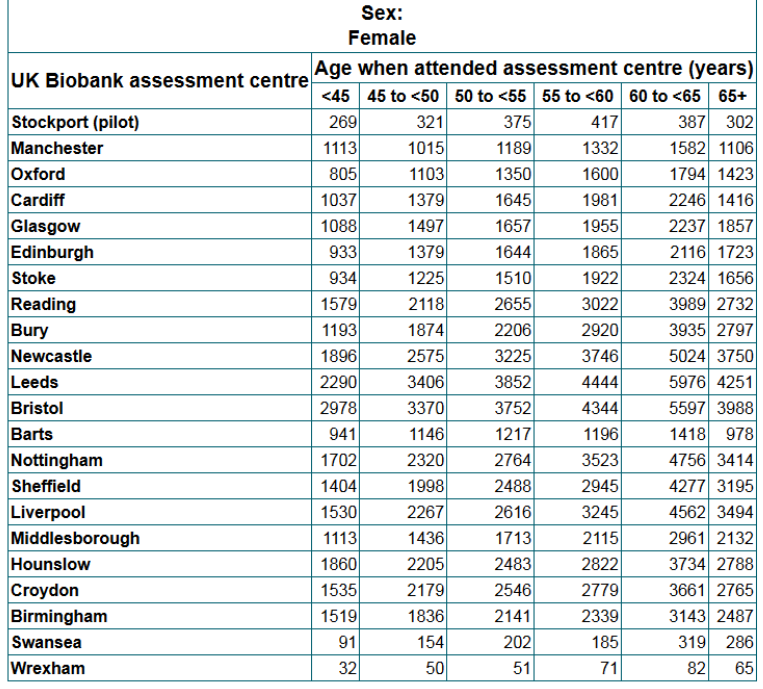

### 229182 data points

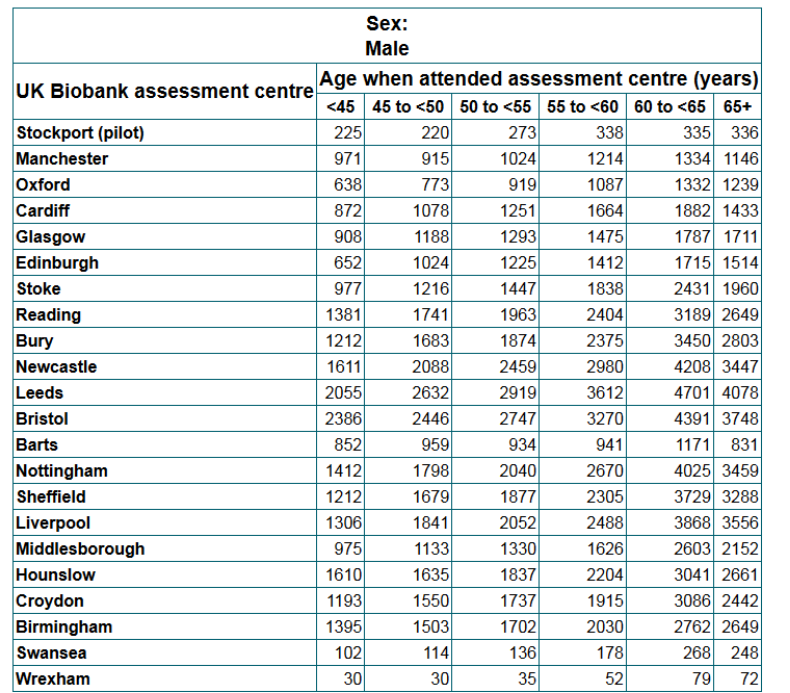

# **Appendix A: Data-fields with high number of coding values**

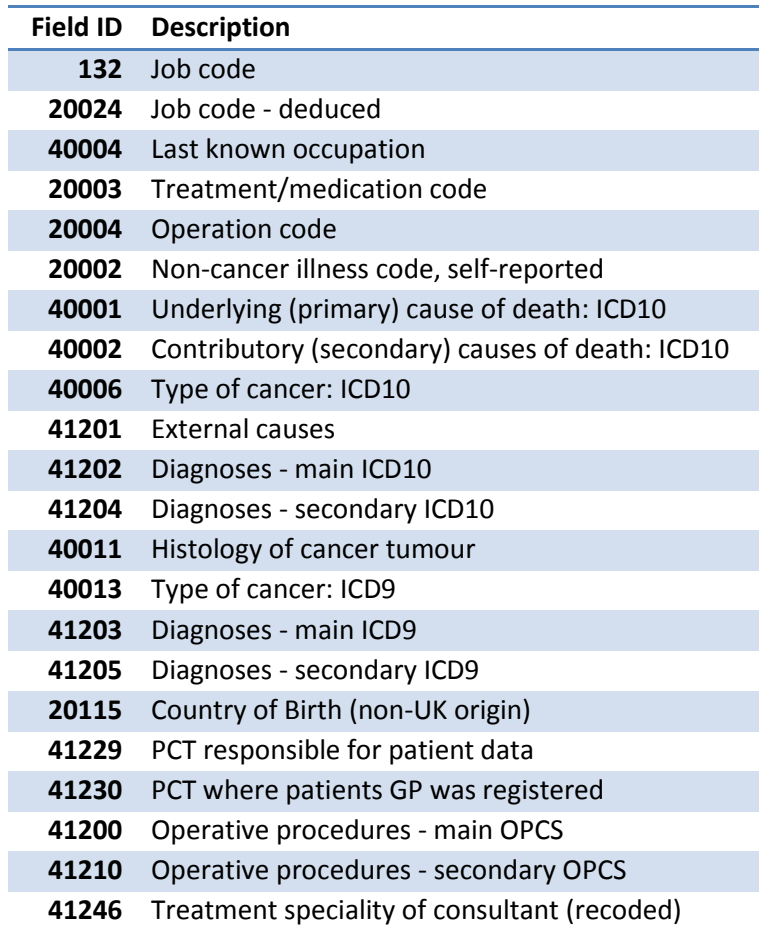